# brother

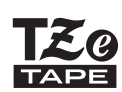

P-touch

# *H110* Příručka uživatele

# Čeština

S novým přístrojem na štítky Brother P-touch můžete vytvářet spousty vlastních samolepicích štítků. Tento přístroj používá pásky TZe Brother v šířkách 3,5 až 12 mm. Kazety s páskou TZe jsou k dispozici v řadě barev a velikostí. Úplný seznam pásek, které lze použít s vaším přístrojem, najdete na stránkách **[www.brother.com](http://www.brother.com)**

Než začnete, pozorně si tuto příručku přečtěte a uložte ji na snadno dostupném místě pro budoucí použití.

#### ZAČÍNÁME **1**

### Napájení a kazeta s páskou

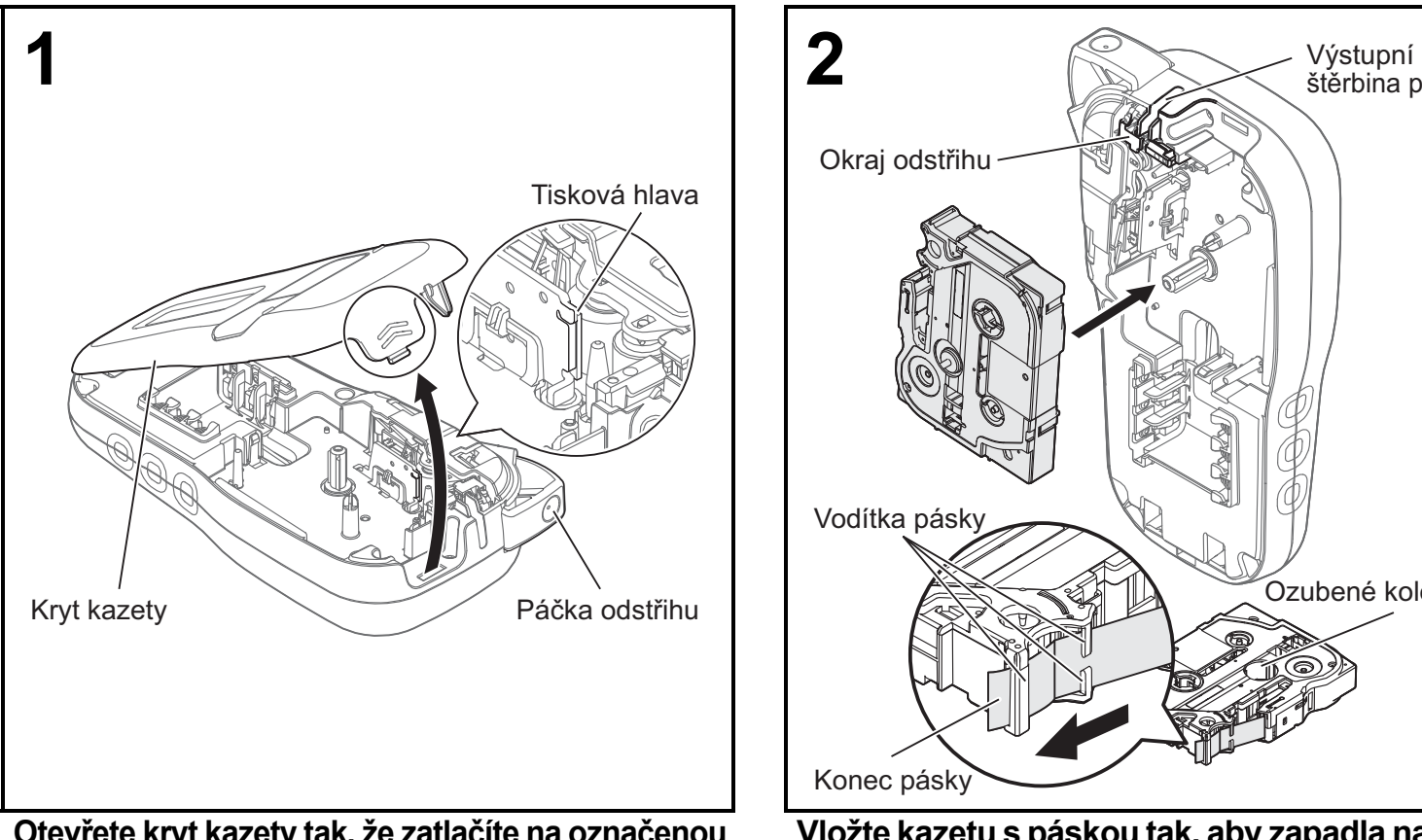

#### **Otevřete kryt kazety tak, že zatlačíte na označenou oblast na vrchním konci přístroje.**

• Při výměně baterií nebo kazet s páskou musí být vypnuto napájení.

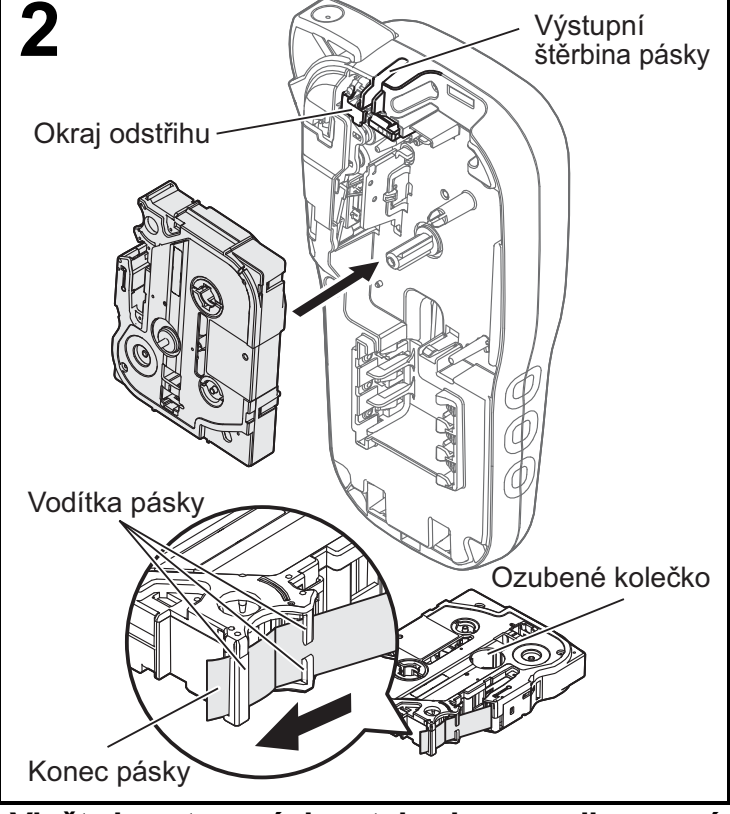

Ver. 0

#### **Vložte kazetu s páskou tak, aby zapadla na své místo.**

- Ujistěte se, že se konec pásky posouvá pod vodítka pásky.
- V tomto přístroji používejte pouze originální pásky Brother
	- P-touch TZe.

#### **O POZNÁMKA**

#### **Používáte-li volitelný napájecí adaptér (AD-24ES)**

- **1.** Zasuňte kabel adaptéru do zásuvky napájecího adaptéru na boku přístroje.
- **2.** Zasuňte zástrčku do nejbližší standardní elektrické zásuvky.
	- Pro použití funkce zálohování paměti použijte spolu s napájecím adaptérem alkalické baterie AAA (LR03) nebo akumulátory Ni-MH (HR03).

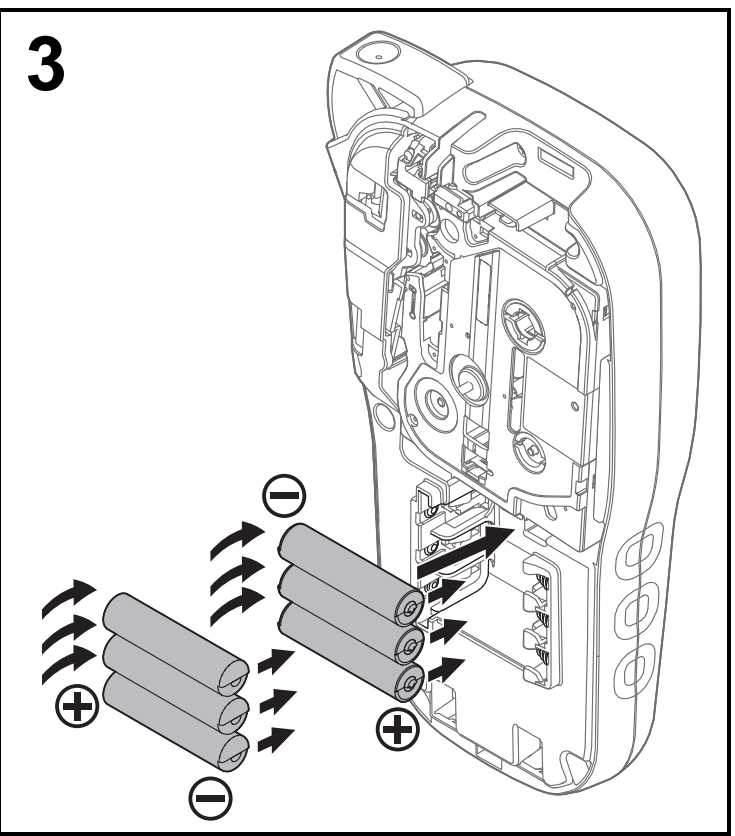

**Vložte šest nových alkalických baterií AAA (LR03) nebo plně nabité akumulátory Ni-MH (HR03). Dbejte, aby jejich kladné a záporné póly byly správně orientovány. Uživatelé alkalických baterií:**

**Vždy vyměňujte všech šest starých baterií za nové zároveň.**

**Uživatelé akumulátorů Ni-MH:**

**Vždy vyměňujte všech šest akumulátorů za zcela nabité zároveň.**

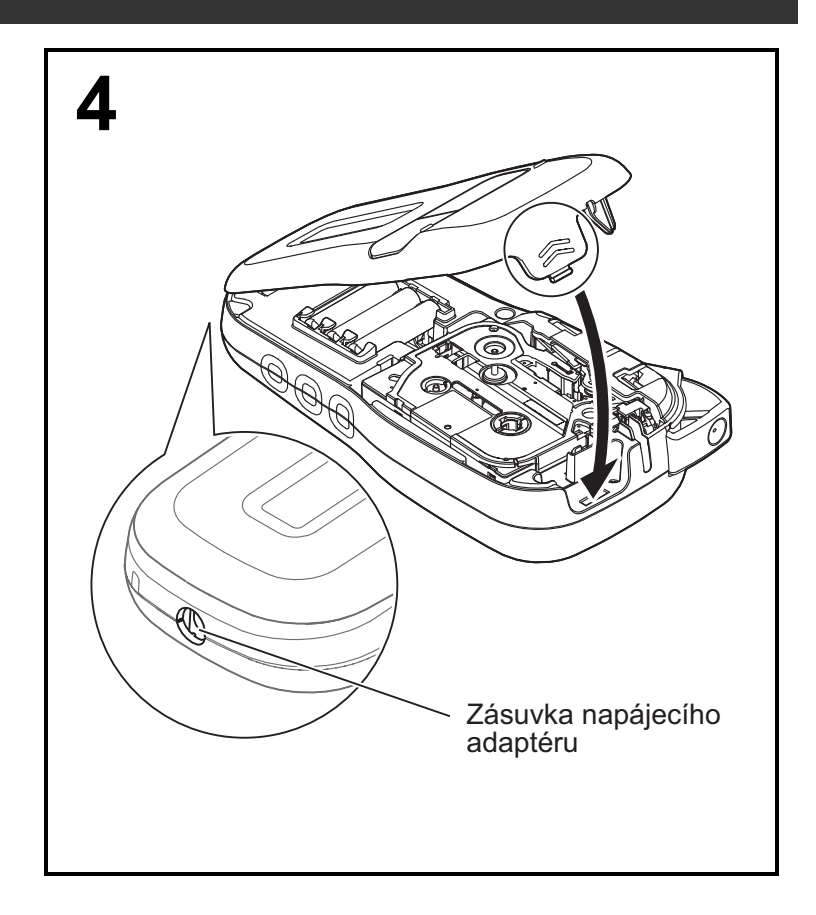

- **1 Vložte dva háčky na spodní straně krytu kazety do otvorů v přístroji.**
- **2 Pevně zavřete kryt kazety tak, aby zapadl na své místo.**

### CD displej

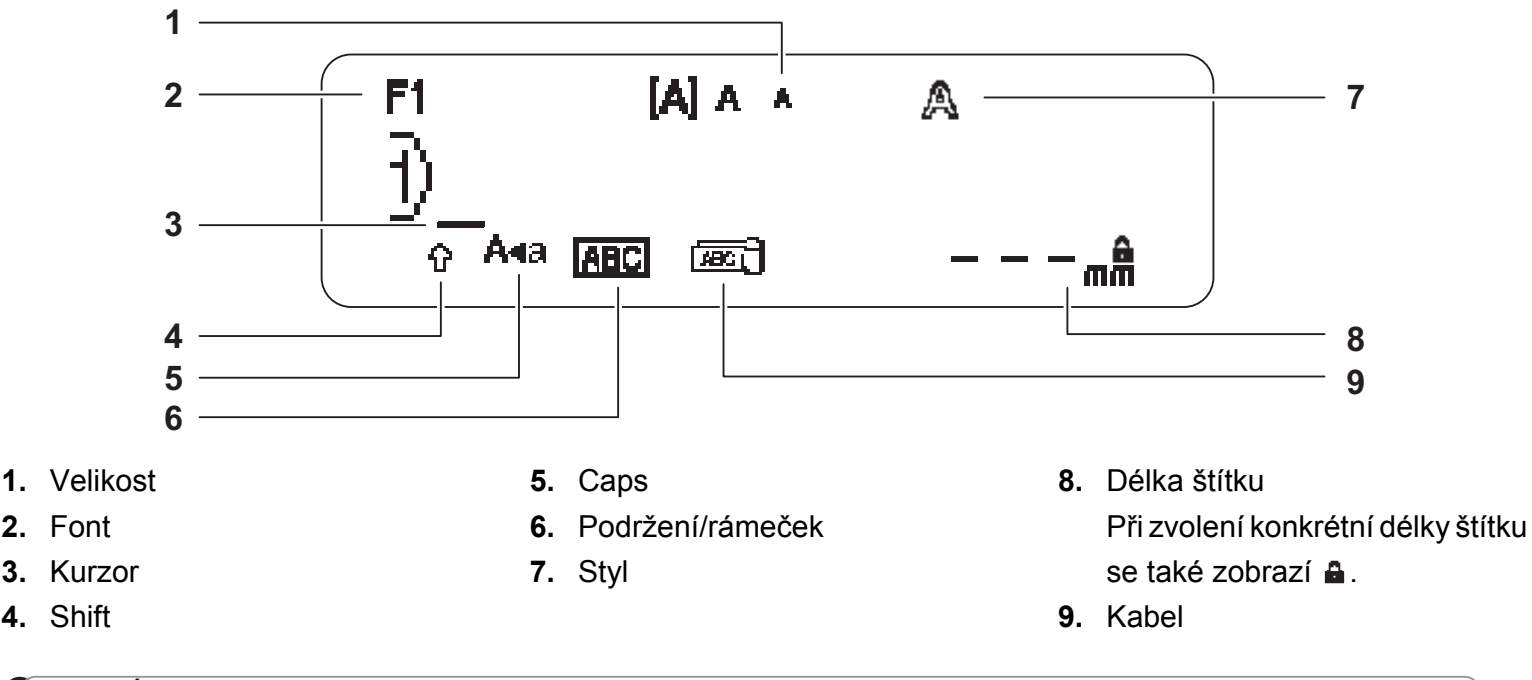

#### **O** POZNÁMKA

- Displej LCD sice zobrazuje jeden řádek o 15 znacích, ale je možné zadávat text o délce až 80 znaků.
- Délka štítku zobrazená na displeji LCD se může mírně lišit od skutečné délky vytištěného štítku.

### <span id="page-2-0"></span>Počáteční nastavení

#### **1 Zapněte přístroj.**

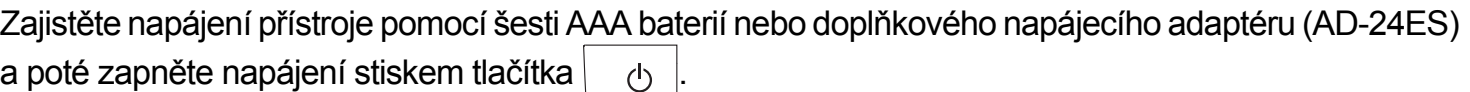

#### **2 Nastavte jazyk.**

Výchozím nastavením je [English].

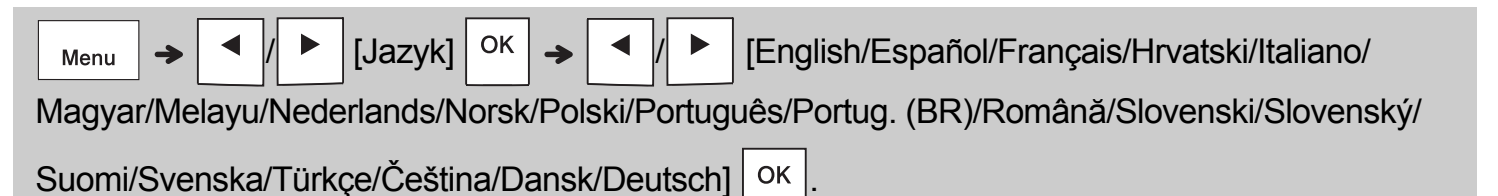

#### **3 Nastavte měrnou jednotku.**

Výchozí nastavení je [mm].

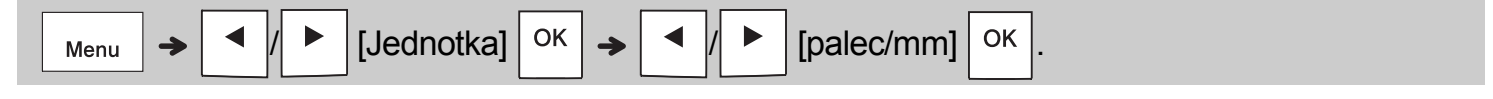

#### **O** POZNÁMKA

• Pokud během pěti minut nezmáčknete žádnou klávesu, přístroj se automaticky vypne.

• Chcete-li nějakou operaci zrušit, stiskněte tlačítko  $\setminus$  Esc

• Po stisku tlačítka  $\vert \circ \kappa \vert$  se na přístroji zobrazí zpráva "Přijato", potvrzující vaše nastavení.

### Klávesnice

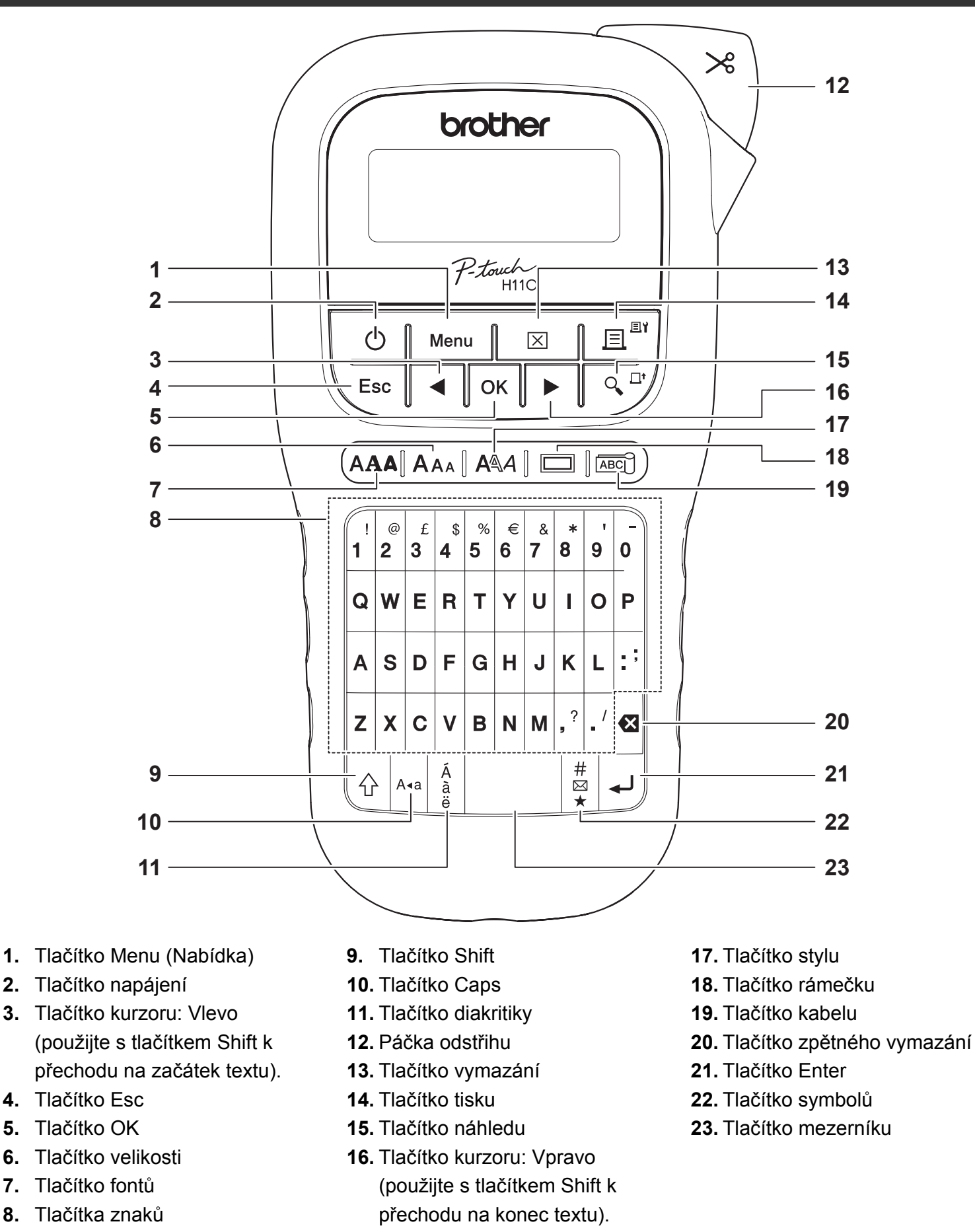

#### **O** POZNÁMKA

- Při výběru nastavení se stisknutím tlačítka mezerníku vrátíte na výchozí položku.
- Po stisknutí tlačítka Náhled se zobrazí generovaný obrázek štítku, který se může lišit od skutečného vytištěného štítku.

### ZAČÍNÁME (pokračování)

### Kontrast

**1**

Tato funkce vám umožňuje nastavit jas LCD displeje. Můžete si vybrat z pěti úrovní jasu. Výchozí nastavení je [0].

 / [Kontrast LCD] / [-2/-1/0/+1/+2]

• Chcete-li změnit nastavení zpět na výchozí, stiskněte tlačítko mezerníku.

#### ZÁKLADNÍ POUŽÍVÁNÍ **2**

### Zadávání textu

### **Přepínání mezi velkými a malými písmeny**

Stiskem tlačítka  $\vert_{A \star a} \vert$  přepnete mezi velkými

a malými písmeny.

Velká písmena Malá písmena

A∢a

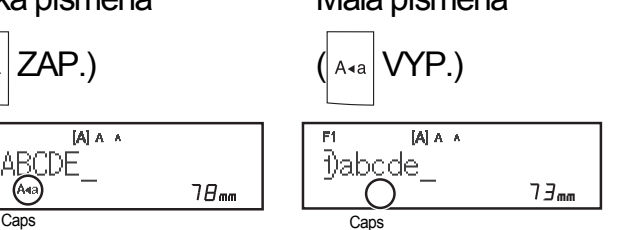

#### **Vytváření dvouřádkových štítků** Přesuňte kurzor na místo, na kterém chcete začít další

řádek, a stiskněte klávesu . Pro dvouřádkový tisk

používejte buď 9, nebo 12 mm pásku.

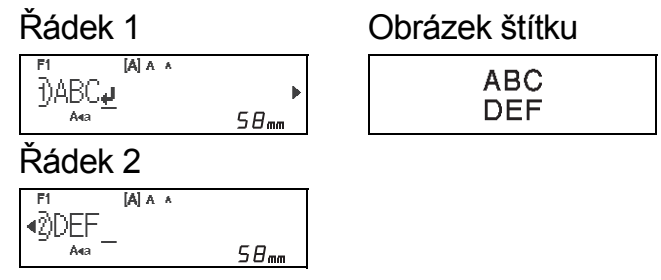

### **O POZNÁMKA**

• Když stisknete tlačítko Enter, zobrazí se symbol návratu (الله), který indikuje, že jste zvolili zadávání druhého řádku textu.

### **Zadávání znaků s diakritikou**

Stiskem tlačítka  $\frac{A}{a}$  přidejte znak s diakritikou.

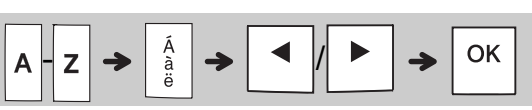

- Viz tabulka znaků s diakritikou, která se nachází v této příručce.
- Chcete-li nějakou operaci zrušit, stiskněte tlačítko \ Esc
- Pořadí znaků s diakritikou závisí na zvoleném jazyku displeje LCD.

### Zadávání textu (pokračování)

#### **Změna šířky štítku**

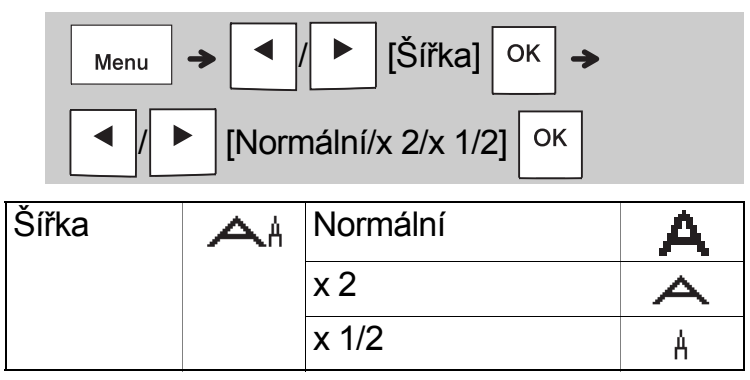

#### **Změna délky štítku**

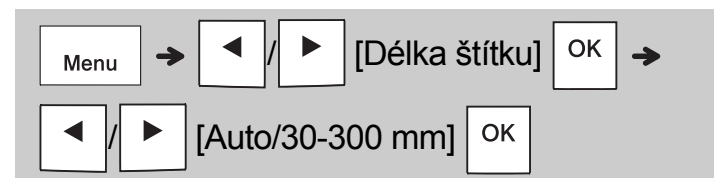

#### **O** POZNÁMKA

- Po vytištění štítek přestřihněte podél vytištěných teček (:) nůžkami, aby délka štítku odpovídala údaji na displeji LCD.
- Po výběru konkrétní délky štítku se na displeji LCD také zobrazí symbol a.
- Po stisku tlačítka mezerníku se zobrazí [Auto].
- Chcete-li změnit nastavení zpět na výchozí, stiskněte tlačítko mezerníku.

#### **Odstranění textu**

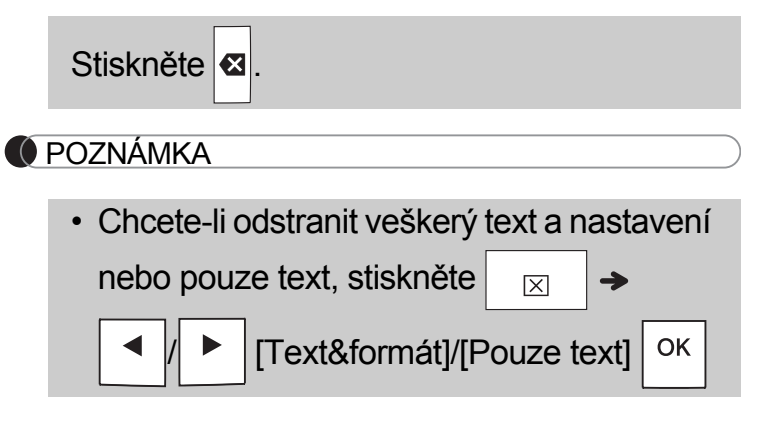

### Tisk štítků

#### **Náhled**

Text si můžete před tiskem prohlédnout v náhledu.

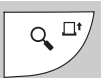

- Po stisknutí tlačítka Náhled se zobrazí generovaný obrázek štítku, který se může lišit od skutečného vytištěného štítku.
- Pokud displej LCD nemůže zobrazit celý text najednou, stisknutím tlačítka /

zobrazíte skrytý text.

- Stiskem tlačítka |  $\circ$ K | |  $\downarrow$  | |  $\wedge$  Esc | režim náhledu ukončete.
- **Posuv (posuv pásky)**

 $Q_{\bullet}^{\Box^{\bullet}}$ 

 $+$ 

슈

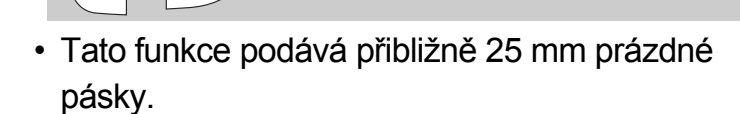

#### **F** Tisk

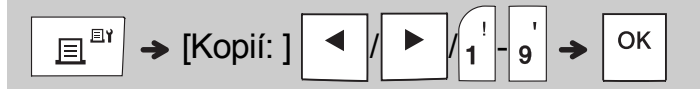

• Pokud potřebujete pouze jednu kopii štítku,

stiskněte tlačítko  $\vert$  <sup>OK</sup>, aniž byste vybírali počet kopií.

- Můžete vytisknout až devět kopií každého štítku.
- Počet kopií lze také upřesnit pomocí tlačítka s číslem.
- Chcete-li štítek odstřihnout, stiskněte po zobrazení zprávy "Odstřihněte" páčku odstřihu pásky v pravém horním rohu přístroje. Zpráva "Odstřihněte" se na displeji zobrazuje po dobu dvou sekund.
- Aby nedošlo k poškození pásky, nedotýkejte se páčky odstřihu, když se zobrazuje zpráva "Prosím čekejte".
- Chcete-li odstranit zadní část, stačí podélně přehnout štítek tak, aby text směřoval dovnitř, a objeví se vnitřní okraje zadní části. Postupně odlepujte kusy podkladu a použijte.

### Tisk štítků (pokračování)

### **Používání funkce Volby tisku [Číslování]**

Pomocí automatického číslování můžete vytisknout sérii až devíti štítků najednou. Pomocí této funkce lze automaticky zvýšit vybrané číslo o jednu po vytištění každého štítku. Počet štítků, které lze najednou vytisknout, závisí na původním počtu.

**Příklad:** Chcete vytisknout kopie štítku, který obsahuje výrobní číslo (0123, 0124 a 0125).

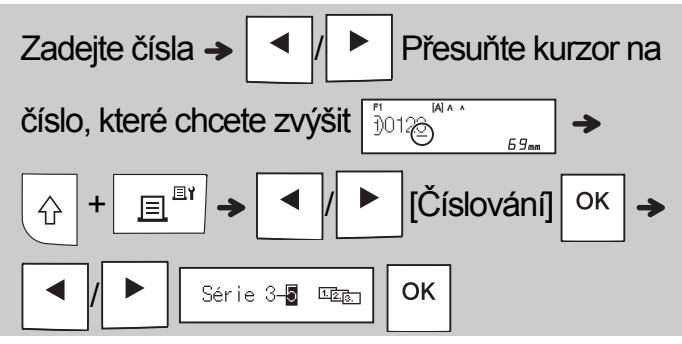

• Při nastavování čísla vyberte nejvyšší číslo, které chcete vytisknout.

### **[Zrcadlový]**

**Příklad:** Pokud chcete provést zrcadlový tisk textu "J.SMITH", po jeho zadání postupujte podle následujících pokynů.

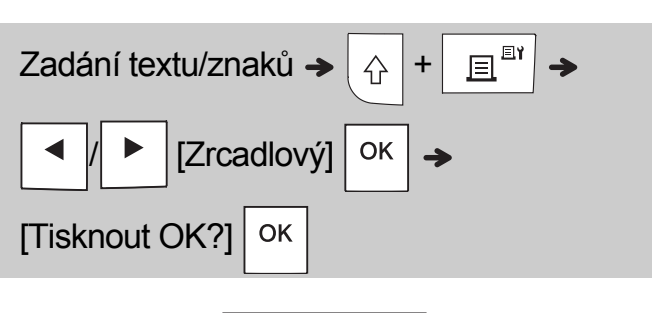

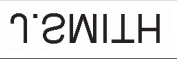

• Při tisku typu [Zrcadlový] použijte průsvitnou pásku, aby bylo možné štítky připevněné na sklo, okno či jiný průhledný povrch přečíst i z druhé strany.

### <span id="page-6-0"></span>**Nastavení okraje (** Menu

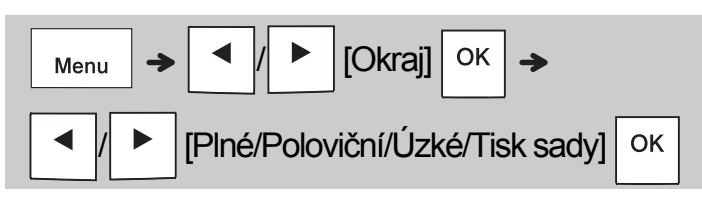

### **[Plné]/[Poloviční]/[Úzké]**

Pro ponechání shodných okrajů na obou stranách textu.

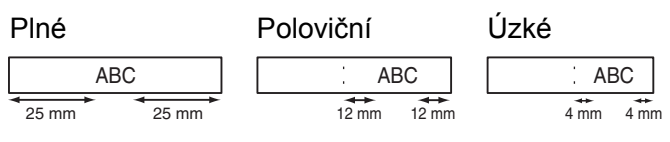

### **[Tisk sady]**

Toto nastavení slouží k tisku několika štítků s minimálními okraji.

- **1.** Zadejte text.
- **2.** Stiskněte  $\left| \begin{array}{c} \square \\ \square \end{array} \right|$  a zobrazí se text [Kopií: ].
- **3.** Vyberte počet kopií stisknutím tlačítka

/ nebo zadáním čísla pomocí číselných tlačítek

- 4. Stiskněte  $\vert$  <sup>ok</sup> . Zahájí se tisk a poté se zobrazí zpráva "Posuv OK?".
- **5.** Pokud chcete zadat další text, stiskněte tlačítko  $\backslash$  Esc
- **6.** Vymažte text, zadejte text pro další štítek a stiskněte $\begin{bmatrix} \mathbf{r}^{\mathbb{B}^{\mathsf{T}}} \end{bmatrix}$
- **7.** Když se zpráva "Posuv OK?" objeví po

vytištění posledního štítku, stiskněte  $\sqrt{\phantom{a}}$ <sup>ok</sup>

**8.** Po posunutí pásky stiskněte páčku odstřihu, abyste odřízli sadu štítků.

### Tisk štítků (pokračování)

#### **O POZNÁMKA**

- Pokud nastavíte možnost [Tisk sady], před použitím odstřihu posuňte pásku, jinak může dojít k odříznutí části textu.
- Pokud nastavíte možnost [Poloviční] nebo [Úzké], délka zobrazeného štítku bude délkou od vytištěných teček (:) ke konci štítku. Odstřihněte podél vytištěných teček (:).

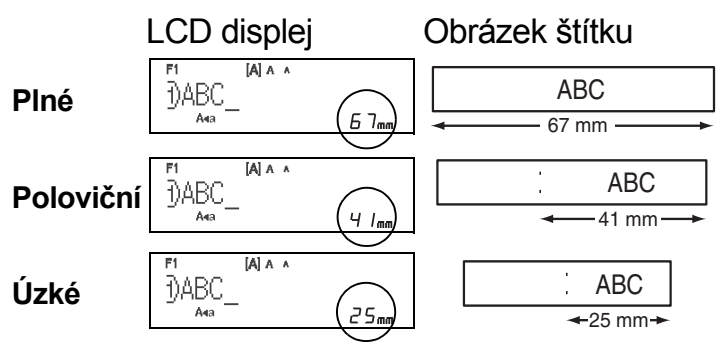

- Chcete-li vytisknout více než jednu kopii štítku s minimálními okraji, nastavte okraj na volbu [Úzké].
- Nevytahujte pásku, aby nedošlo k poškození kazety s páskou.

### Ukládání souborů se štítky

Můžete uložit až 15 štítků a později si je znovu otevřít k tisku. Je možné uložit maximálně 80 znaků na soubor a do paměti je možné celkem uložit nejvýše 1 200 znaků. Uložený štítek můžete také editovat a přepisovat.

#### **Uložit**

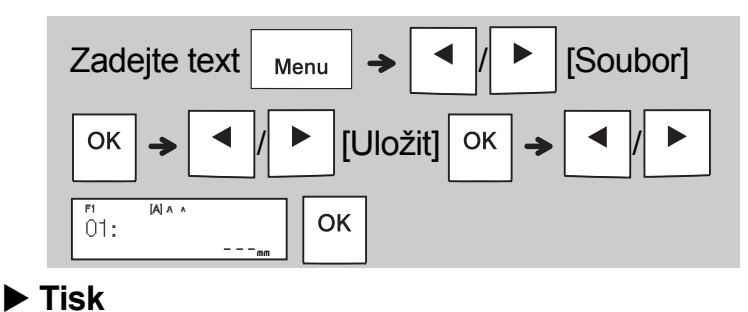

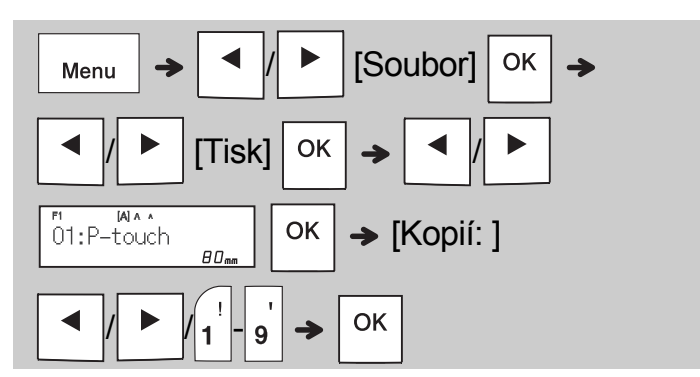

**Otevřít**

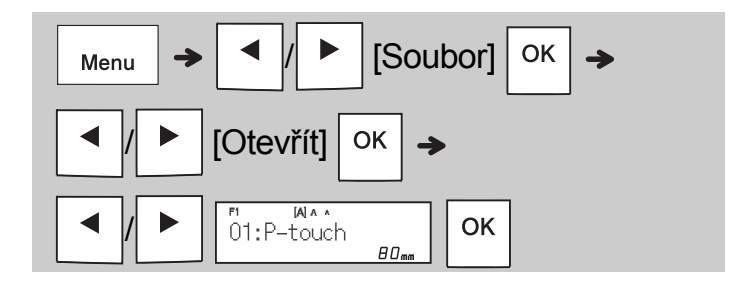

#### **O** POZNÁMKA

• Do nabídky Soubor lze vstoupit také stiskem

 $\overline{4}$ Menu

• Pokusíte-li se uložit štítek, když je pod tímto číslem již nějaký štítek uložen, zobrazí se zpráva "Přepsat OK?". Chcete-li nový štítek

uložit, stiskněte tlačítko  $\vert$  <sup>OK</sup>  $\vert$ . Chcete-li ukládání

zrušit, stiskněte tlačítko  $\setminus$  Esc

• Před spuštěním funkce uložení je nutné zadat text.

#### POUŽÍVÁNÍ ŠABLON **3**

### Štítek kabelu

Tato funkce umožňuje vytvářet dva druhy štítků kabelů.

Šablona štítku kabelu 1:  $\frac{1}{\sqrt{1-\frac{1}{1-\frac{1}{1-\$ Sablona štítku kabelu 2: WAA H BBB

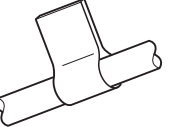

**Příklad:** Štítek kabelu 1

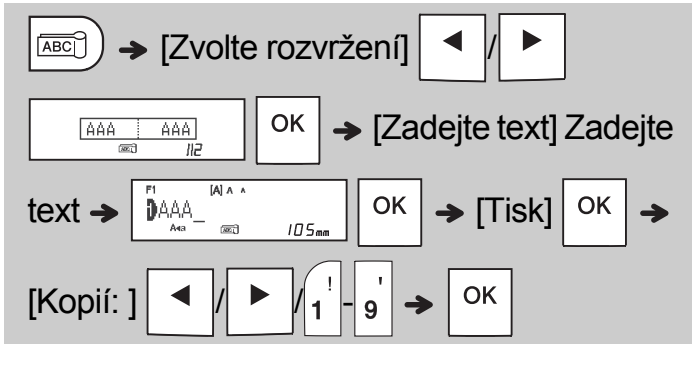

#### **O** POZNÁMKA

- Délka štítku je pouze automatická. Délku štítku nelze nastavit.
- Chcete-li vymazat veškerý text a nastavení

nebo pouze text, stiskněte  $|_{\square \boxtimes 1}$ 

 $[Text&form&if]/[Pouze text]$  <sup>OK</sup>

- Při zadávání textu lze nastavit font, velikost, styl a rámeček.
- Chcete-li šablony ukončit a vrátit se na obrazovku pro zadávání textu, proveďte jedno z následujících:
	- a) Stiskněte  $\backslash$  Esc
	- b) Stiskem tlačítka  $\parallel \blacktriangleleft \parallel \parallel \blacktriangleright \parallel$  vyberte možnost  $[Konec]$  a poté,  $a\overline{z}$  se zobrazí zpráva "Tisk",
		- stiskněte tlačítko  $\vert$  OK
- Pokud chcete zobrazit náhled štítků, stiskněte tlačítko Náhled po zobrazení volby [Tisk] na LCD displeii.
- Štítky vytvořené pomocí šablon nelze ukládat do paměti.

### Textový štítek

Tato funkce vám umožňuje vytvářet různé štítky pomocí integrovaných šablon. Viz tabulka šablon textových štítků uvedená v této příručce.

Příklad:

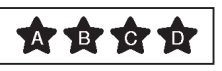

[Šablona obsahující jeden opakovaný obrázek]

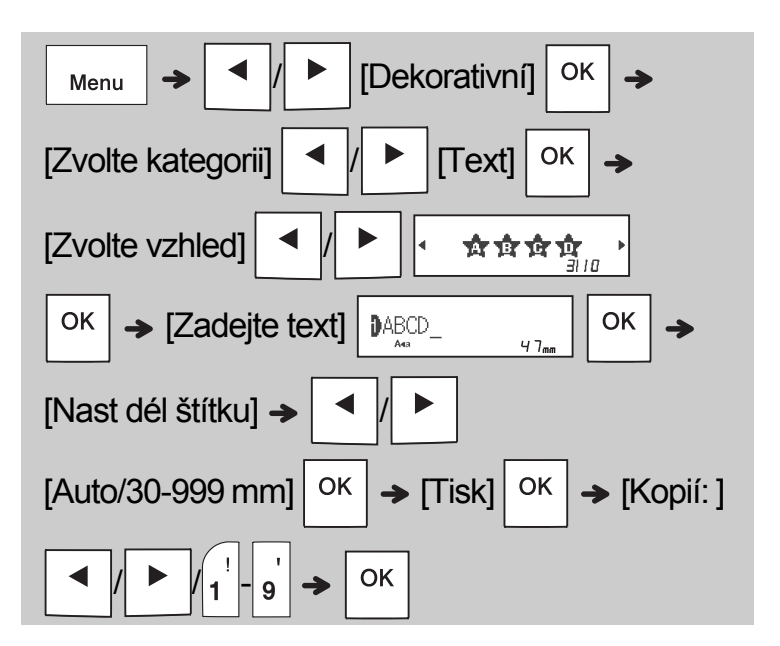

- **O** POZNÁMKA
	- Stiskem tlačítka mezerníku se vrátíte k počátečnímu nastavení pro režim "Délka štítku". Počáteční nastavení je [Auto].
	- Pokud chcete vymazat text, přesuňte kurzor napravo od textu, který chcete vymazat,

a stiskněte tlačítko  $|\mathbf{a}|$ 

• Chcete-li smazat veškerý text, stiskněte tlačítko

a zobrazí se dotaz "Vymazat vše".  $|\overline{\mathsf{x}}|$ 

Smažte text stisknutím tlačítka  $\vert$  <sup>OK</sup> . Chcete-li

ukládání zrušit, stiskněte tlačítko  $\setminus$  Esc

- Při zadávání textu nelze nastavit font, velikost, styl ani rámeček.
- Pokud nastavíte větší délku štítku než výchozí ([Auto]), text štítku se do nastavené délky vytiskne opakovaně. V závislosti na nastavené délce se textový štítek nemusí vytisknout celý.
- Dostupné nastavení délky štítku se mění dle množství zadaných textů.
- Tyto šablony jsou dostupné, pokud používáte kazety s páskou o šířce 12 mm.
- Šablony nelze upravovat.

### Textový štítek (pokračování) **Volec** Štítek vzoru

- Chcete-li šablony ukončit a vrátit se na obrazovku pro zadávání textu, proveďte jedno z následujících:
	- a) Stiskněte  $\backslash$  Esc
	- b) Stiskem tlačítka  $\vert \cdot \vert \vert \cdot \vert$  vyberte možnost

 $[Konec]$  a poté,  $a\overline{z}$  se zobrazí zpráva "Tisk",

stiskněte tlačítko  $\sqrt{\phantom{a}}$ <sup>OK</sup>

- Pokud chcete zobrazit náhled štítků, stiskněte tlačítko Náhled po zobrazení volby [Tisk] na LCD displeii.
- Štítky vytvořené pomocí šablon nelze ukládat do paměti.
- Při otevření šablon textových štítků nebo štítků vzorů bude znovu vyvolána délka štítku naposledy vytištěného textového štítku nebo štítku vzoru.

Tato funkce umožňuje vytvořit unikátní štítky pomocí zabudovaných šablon. Viz tabulka šablon štítků vzorů uvedená v této příručce.

Pokud používáte šablony štítků vzorů, nemůžete zadávat text.

Příklad: **Bernamick** 

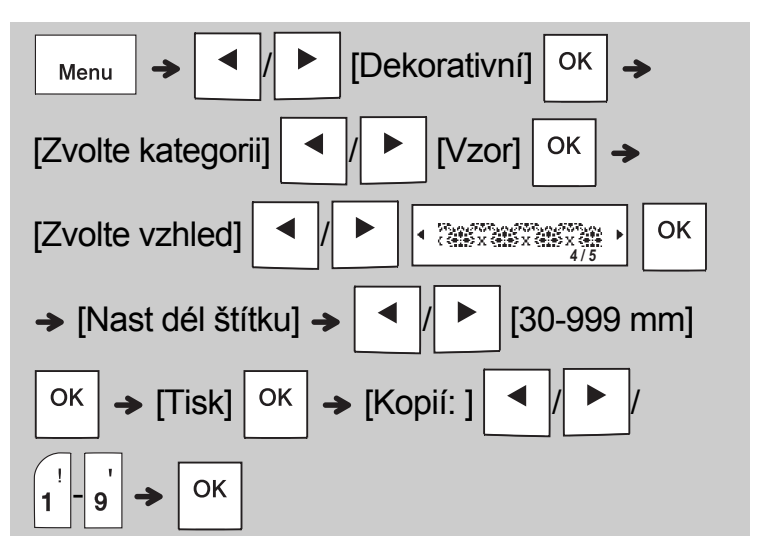

#### **O** POZNÁMKA

- Stiskem tlačítka mezerníku se vrátíte k počátečnímu nastavení pro režim "Délka štítku". Počáteční nastavení je [100 mm].
- Tyto šablony jsou dostupné, pokud používáte kazety s páskou o šířce 12 mm.
- Šablony nelze upravovat.
- Chcete-li šablony ukončit a vrátit se na obrazovku pro zadávání textu, proveďte jedno z následujících:
	- a) Stiskněte  $\backslash$  Esc b) Stiskem tlačítka  $\parallel \blacktriangleleft \parallel \parallel \blacktriangleright \parallel$  vyberte možnost

 $K$ onec $\overline{a}$  a poté, az se zobrazí zpráva "Tisk".

stiskněte tlačítko  $\sqrt{\phantom{a}}$ OK

- Pokud chcete zobrazit náhled štítků, stiskněte tlačítko Náhled po zobrazení volby [Tisk] na LCD displeji.
- Štítky vytvořené pomocí šablon nelze ukládat do paměti.
- Při otevření šablon textových štítků nebo štítků vzorů bude znovu vyvolána délka štítku naposledy vytištěného textového štítku nebo štítku vzoru.

#### TLAČÍTKA PRO FORMÁTOVÁNÍ **4**

### Tlačítko fontů **AAA**

#### Pomocí tlačítka (AAA změňte nastavení fontu.

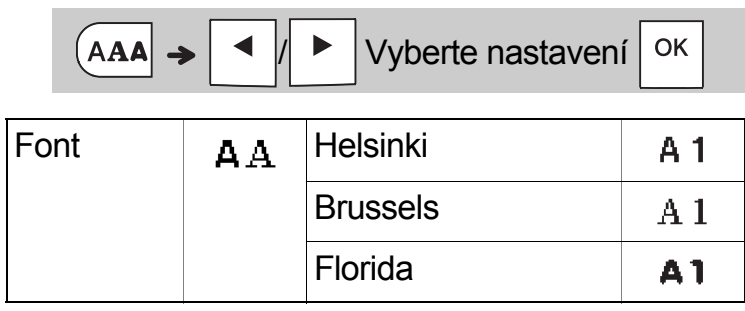

### Tlačítko velikosti AAA

**Pomocí tlačítka AAA** změňte nastavení **velikosti fontu.**

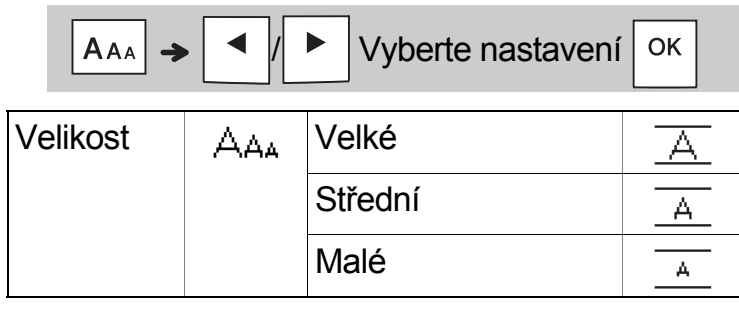

### Tlačítko stylu **A**

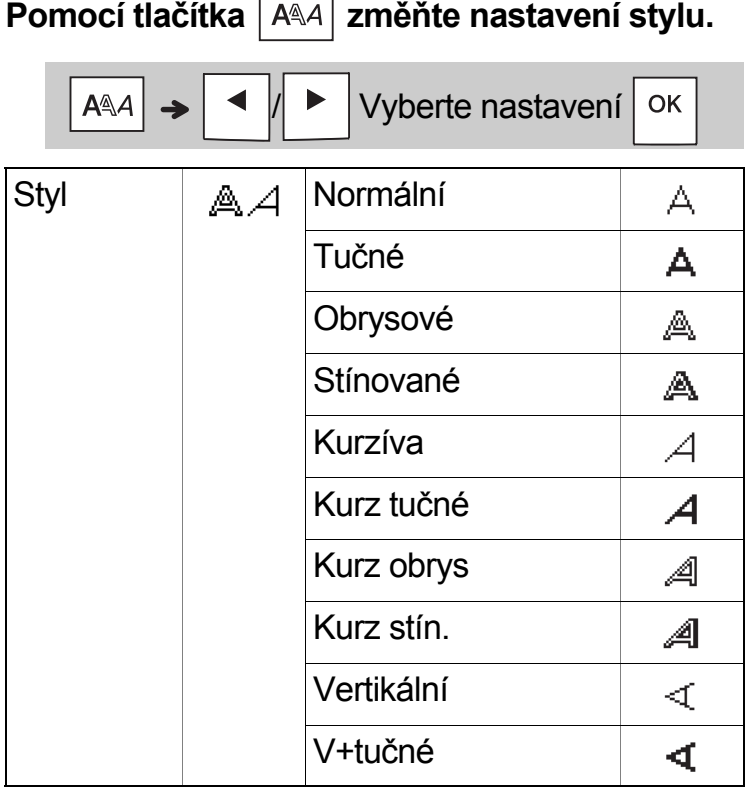

### Tlačítko rámečku

Stisknutím tlačítka  $\boxed{=}$  vyberte vzhled rámečku. Viz tabulka vzhledů rámečků uvedená v této příručce.

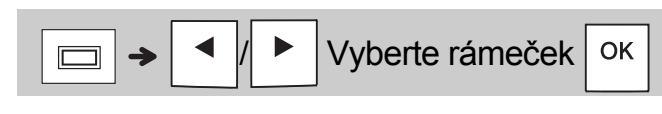

#### POZNÁMKA

- Chcete-li nějakou operaci zrušit, stiskněte tlačítko  $\langle$  Esc
- Viz tabulka vzorků fontů uvedená v této příručce.
- Skutečná vytištěná velikost fontu závisí na šířce pásky, počtu znaků a počtu zadaných řádků. Jakmile znaky dosáhnou minimální velikosti, zvolený font se přepne na předvolený font, který vychází ze stylu Helsinki. Díky tomu lze štítky tisknout s použitím co nejmenšího textu na úzkých nebo víceřádkových štítcích.

### Tlačítko symbolů

#### **Zadávání symbolů**

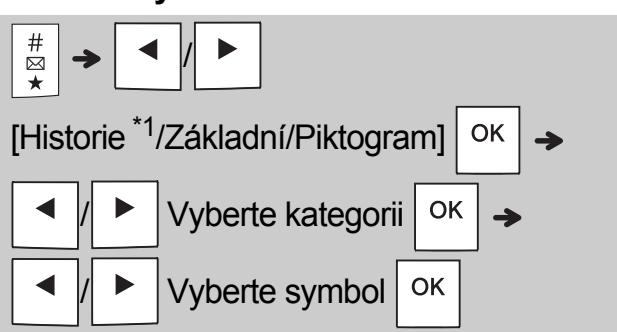

- Viz tabulka symbolů uvedená v této příručce.
- Chcete-li nějakou operaci zrušit, stiskněte

#### tlačítko  $\langle$  Esc

- <span id="page-11-0"></span>• \*1 Když vybíráte symboly, do Historie se přidá až sedm naposledy použitých symbolů.
- Pokud zvolíte položku Historie, nelze zvolit kategorii.
- Rovněž můžete vybírat z kategorií Základní a Piktogramy stiskem tlačítek zástupců uvedených v této příručce.

#### **Základní**

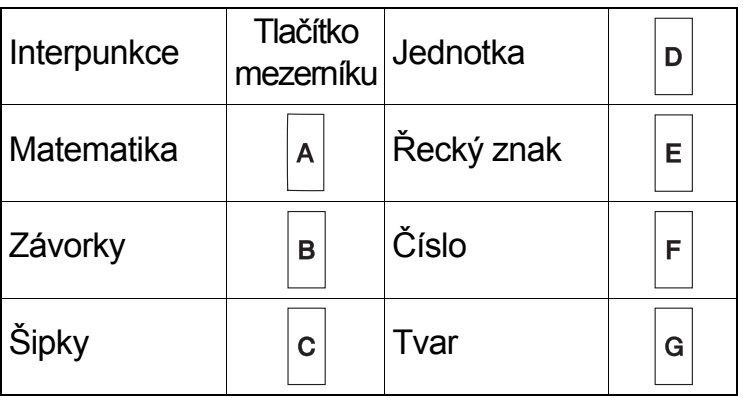

#### **Piktogram**

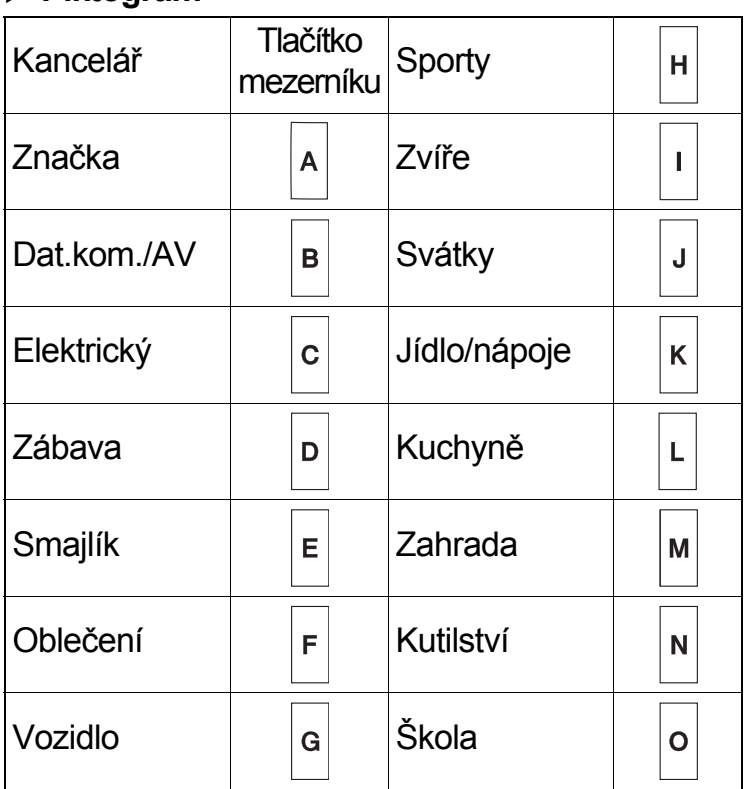

#### JINÉ **5**

### Technické údaje

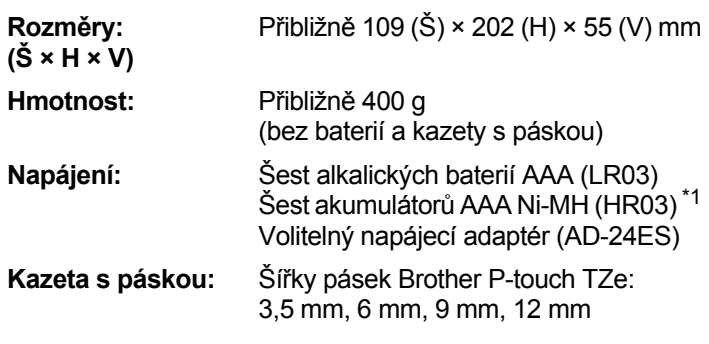

<span id="page-11-1"></span>\*1 Nejnovější informace o doporučených bateriích naleznete na webové stránce [support.brother.com](http://support.brother.com/)

### Příslušenství

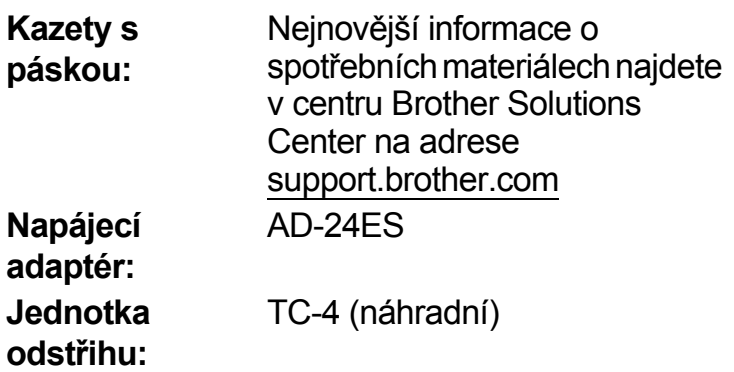

Pokud se opakovaným používáním ztupí nůž odstřihu a pásku nelze čistě odstřihnout, otočte desku odstřihu dle obrázku (1).

Pokud potíže přetrvávají, vyměňte jednotku odstřihu za novou (katalogové číslo TC-4), kterou obdržíte od autorizovaného prodejce produktů Brother.

- **Výměna jednotky odstřihu**
	- **1.** Vytáhněte obě části jednotky odstřihu (zelené) ve směru šipek znázorněných na obrázku 2.
	- **2.** Nainstalujte novou jednotku odstřihu. Zatlačte na ni, dokud nezapadne na místo.

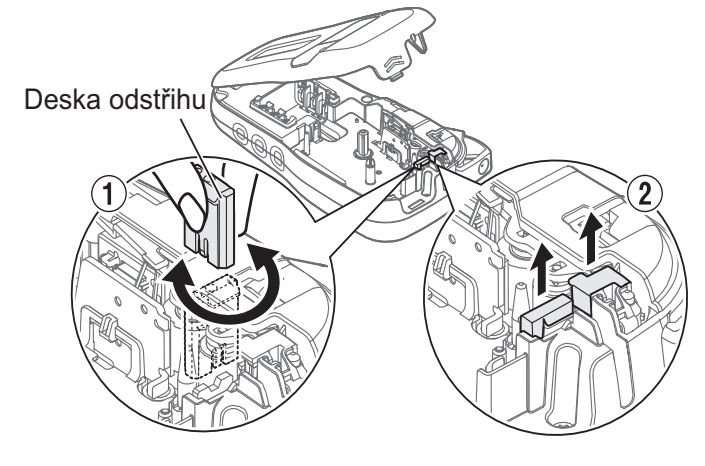

### **VAROVÁNÍ**

Nedotýkejte se nože odstřihu holými prsty.

## UŽITEČNÉ RADY **6**

## Odstraňování problémů

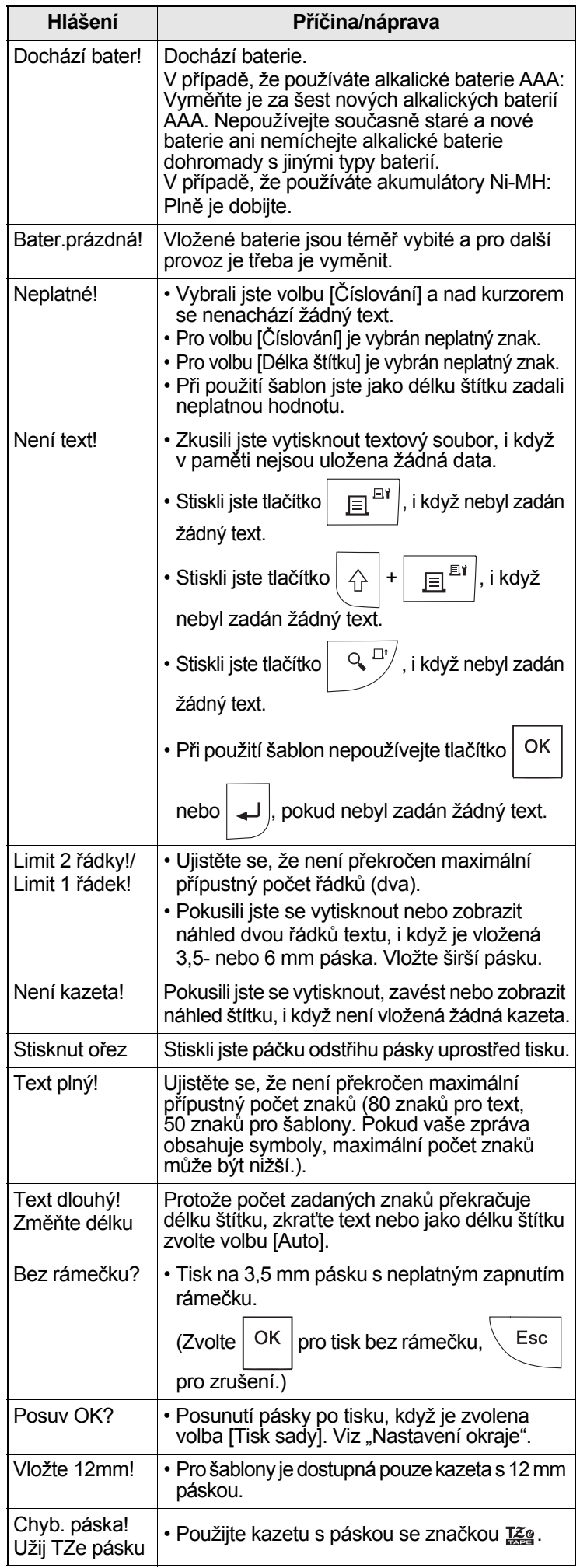

#### ▶ Chybová zpráva<br>▶ Problémy a jejich řešení

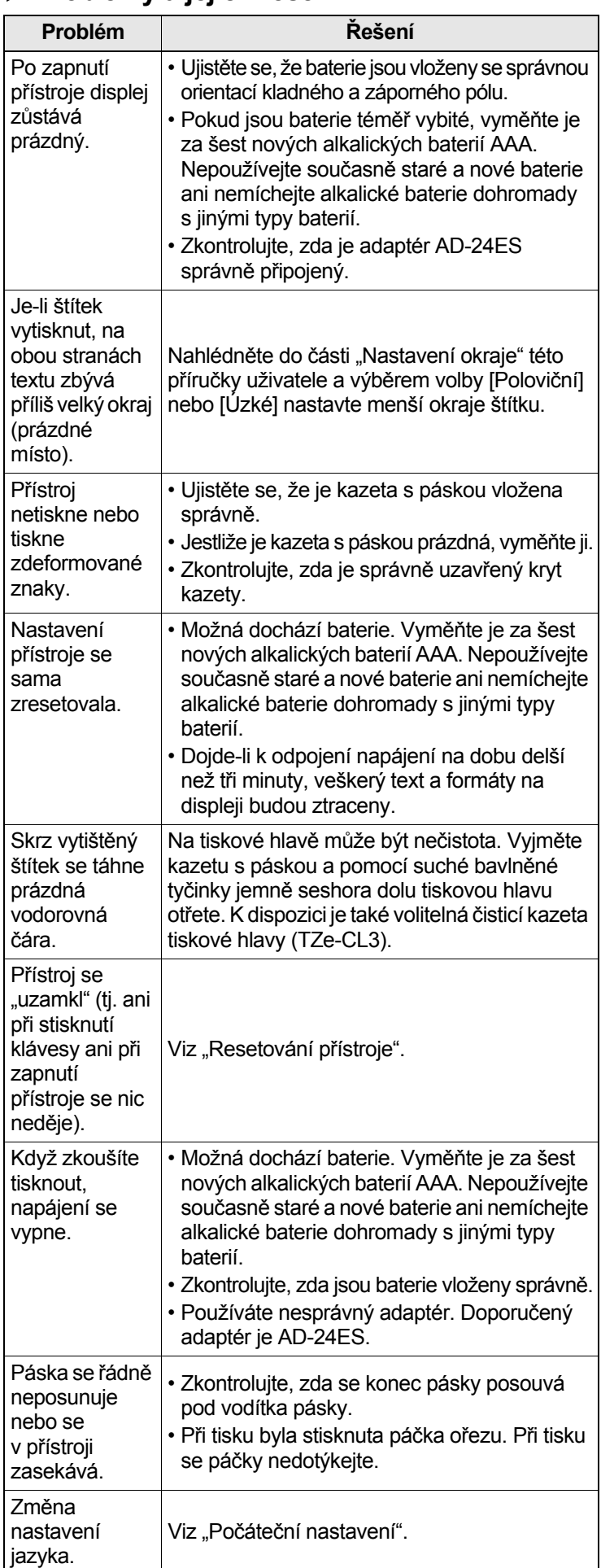

#### UŽITEČNÉ RADY (pokračování) **6**

### Zástupci

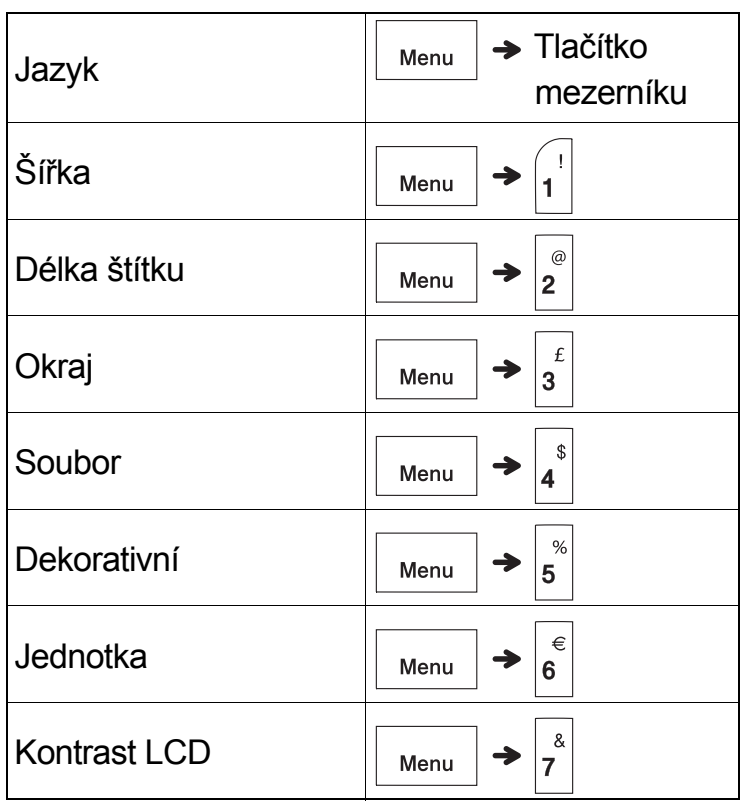

### <span id="page-13-0"></span>Resetování přístroje

Přístroj můžete resetovat, pokud chcete obnovit jeho tovární nastavení, nebo když nepracuje správně. Všechen text, nastavení a uložené soubory budou smazány.

### **1 <sup>P</sup>řístroj vypněte, stiskněte a podržte tlačítka**

**a a poté stiskem a podržením** 

介

**tlačítka přístroj znovu zapněte.**

**2 Nejprve uvolněte tlačítko napájení a poté tlačítka**  $\left| \bigtriangleup \right|$ a  $\left| \mathbf{R} \right|$ 

Přístroj se zapne s resetovanou interní pamětí.

### **UPOZORNĚNÍ**

POUŽÍVÁNÍ KOMBINACE RŮZNÝCH BATERIÍ (NAPŘÍKLAD Ni-MH A ALKALICKÝCH) MŮŽE VÉST K EXPLOZI. POUŽITÝCH BATERIÍ SE ZBAVUJTE V SOULADU S POKYNY.

#### **O** POZNÁMKA

#### **Doporučení týkající se baterií**

- Pokud nebudete přístroj delší dobu používat, vyjměte baterie.
- Vybitou baterii odevzdejte na vhodném sběrném místě, nevyhazujte ji do komunálního odpadu. Kromě toho nezapomeňte dodržovat všechny platné předpisy.
- Pokud baterie ukládáte nebo likvidujete, každou z nich zabalte (například do celofánové pásky), abyste zabránili zkratu. (Viz obrázek vpravo dole.)

(Příklad odizolování baterie)

- 1. Celofánová páska
- 2. Alkalická baterie nebo dobíjecí Ni-MH akumulátor

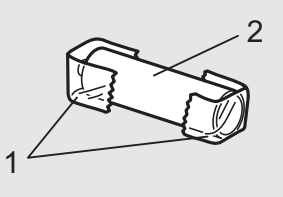

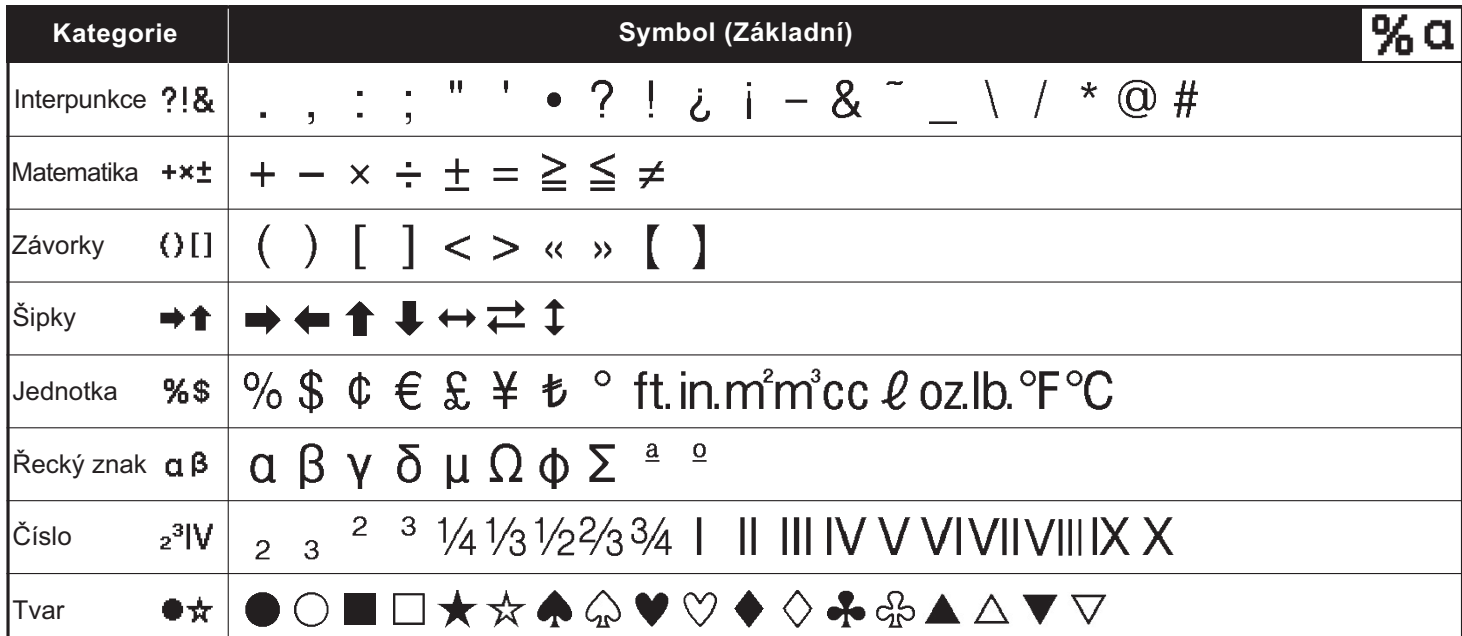

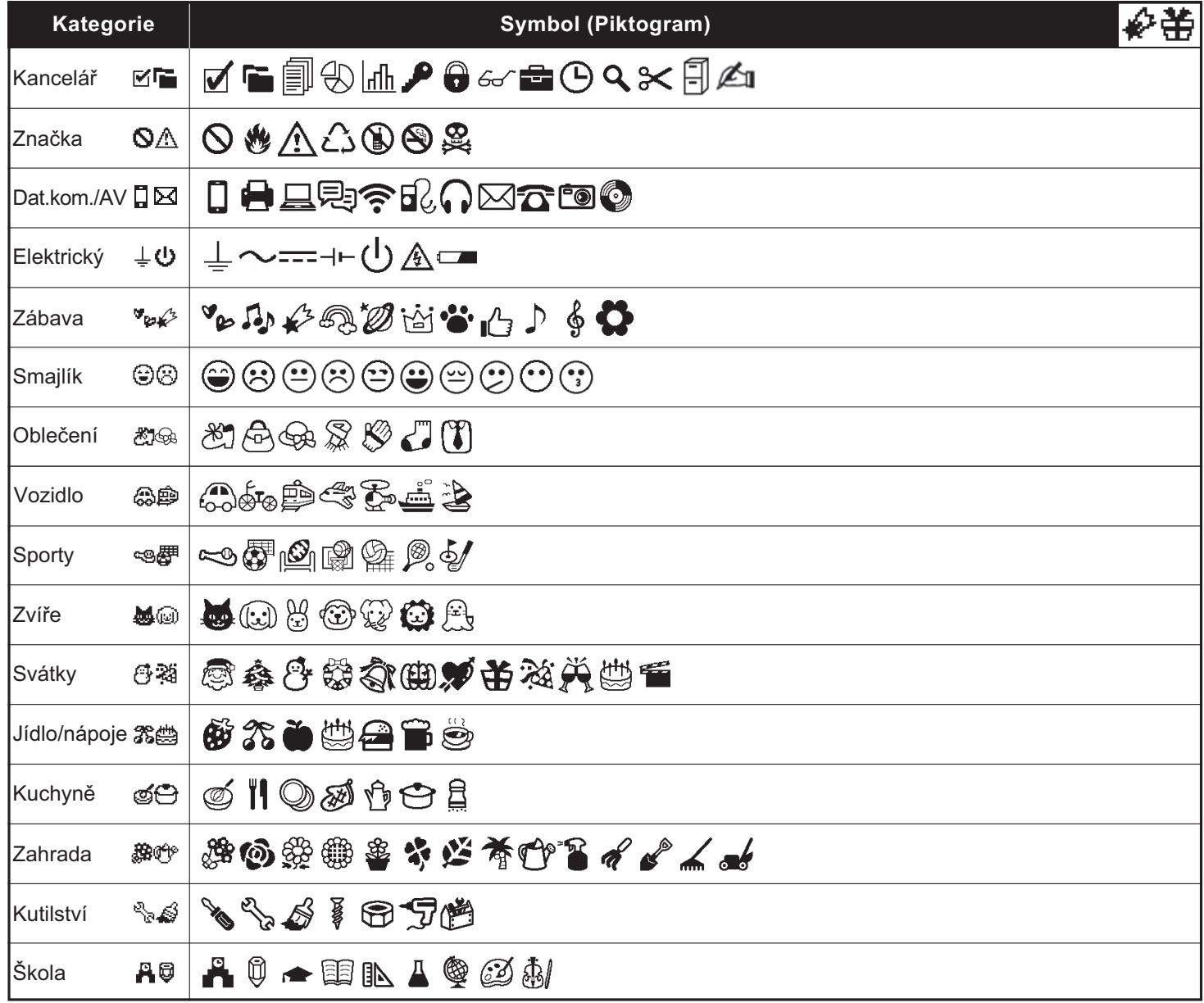

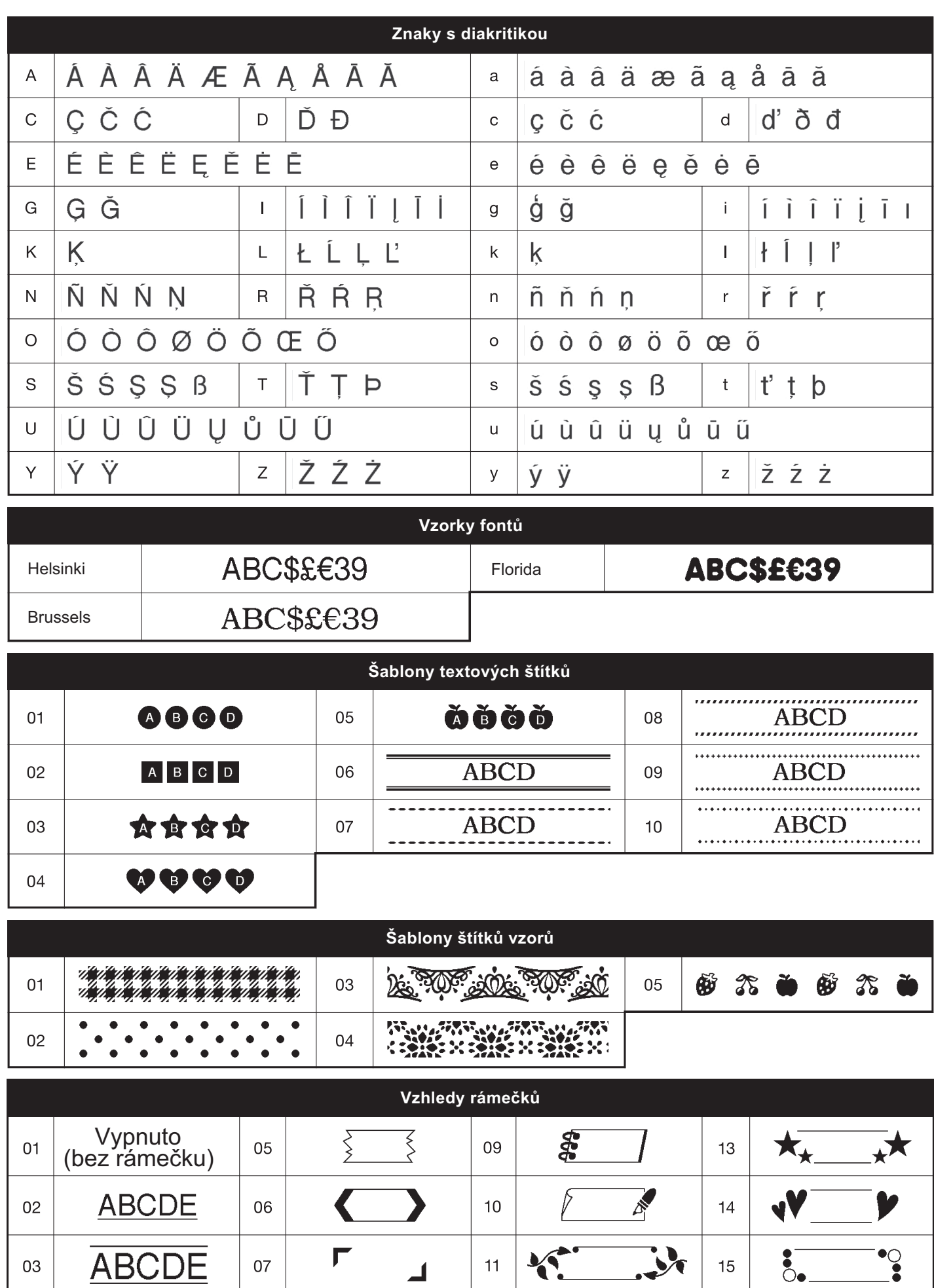

 $\vec{q}^{\prime}_{\mu}$ 

 $12$ 

ķ.

藻

 $16\,$ 

深深

\* Obrázky slouží pouze pro ilustraci.

04

 $\frac{1}{2}$ 

08

्<br>अ